我们日常在做统计类或者总结类的ppt模板时,经常需要用到表格,ppt模板制作表 格怎么更换颜色呢?ppt家园就来介绍一下ppt表格颜色的更换方法。

模板入口: https://www.pptjia.com/

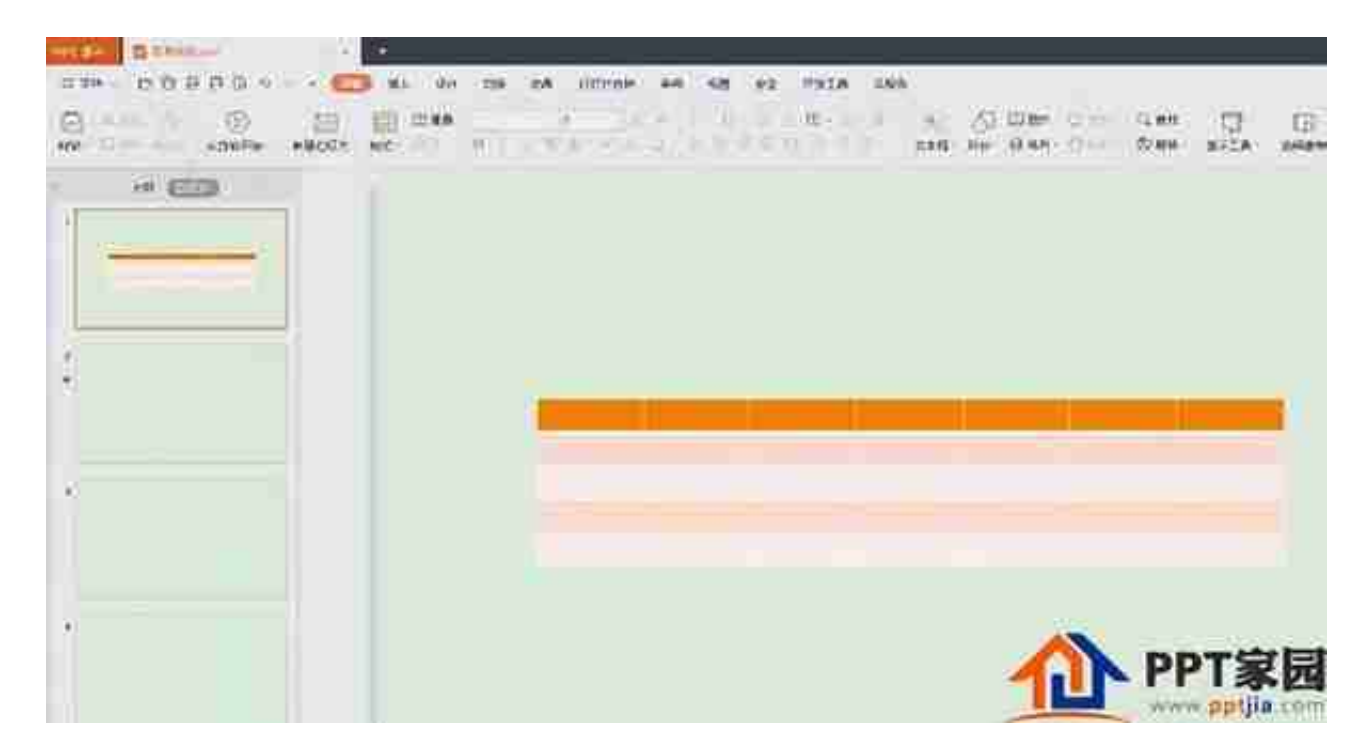

## 第二步:选中表格,切换至"表格样式"菜单中。

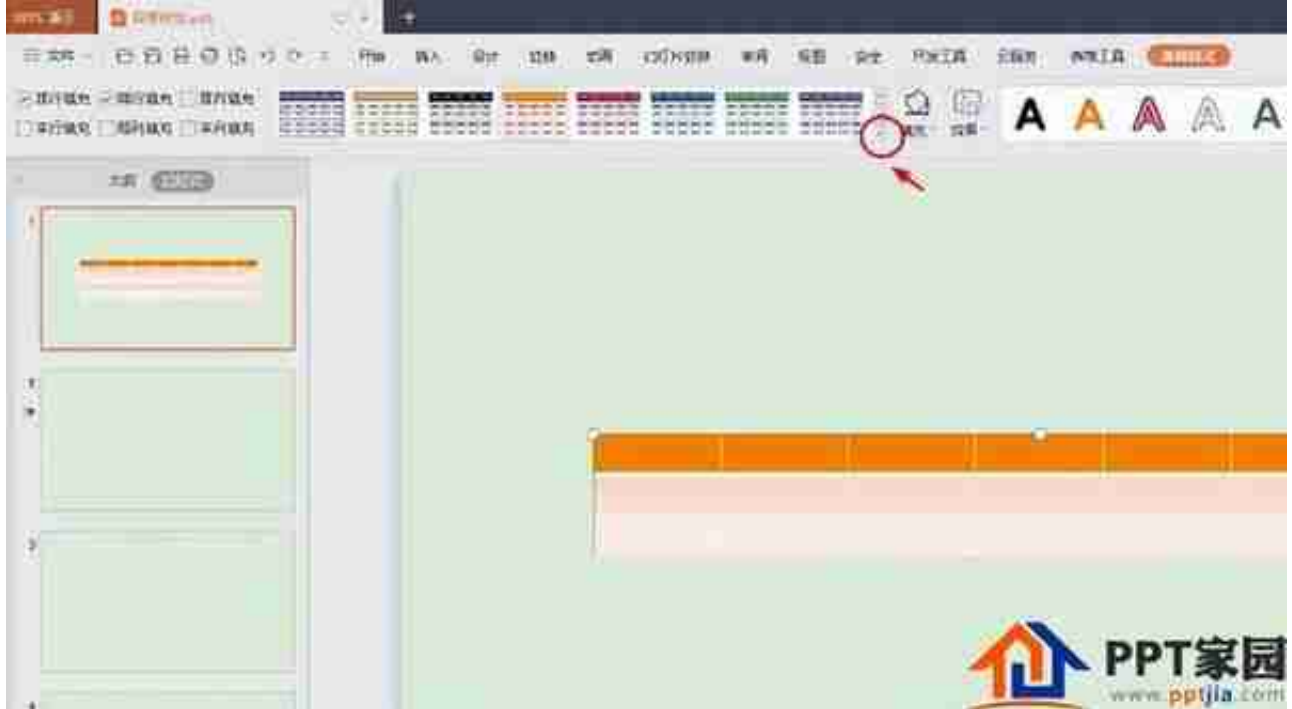

## 第四步:在预设的表格样式中,选择自己喜欢的配色。

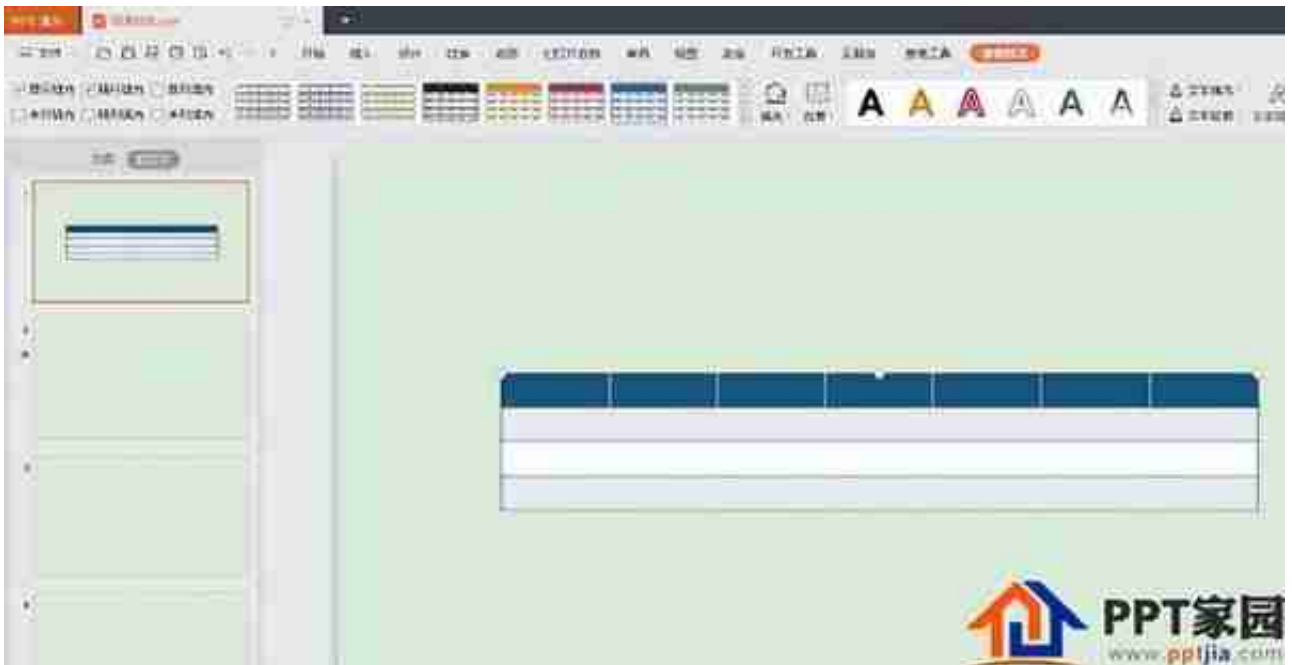

PPT家园模板下载为大家提各种风格ppt模板,同时提供好看的PPT模板下载、动态 PPT模板制作、Powerpoint幻灯片模板免费下载以及PPT背景图片,包括有风景、 卡通、商务行业、教育教学等精品PPT模板下载。